11<sup>th</sup> International Digital Storytelling Conference

Presenter Information

# Creating Accessible Presentations

Tuesday, April 18, 2023 2:00 – 3:00 pm EST

# RADICAL LISTENNE Story Work for a Just Future

Radical Listening | Story Work for a Just Future

# Thank you!

Thank you for presenting at this year's 2023 International Digital Storytelling Conference! We are honored to be joined by this incredible line-up of presenters and want to offer the following instruction to help you create accessible presentations at this year's conference.

# Accessibility Committee

Sponsored by the conference's accessibility committee, representatives from the Smithsonian Institution, University of Maryland, Baltimore County (UMBC), Montgomery College (MC) and StoryCenter will provide tips, guidance, and practical examples of how to make your presentation materials as accessible as possible for all audiences.

# Table of Contents

Page 6 – Conference URL

Page 7 – Instruction for Presentations

Page 10 – DST 2023 Program and Required Presenter Form

Page 12 – Tips for Creating Accessible and Inclusive Presentations

Page 14 – (1) Planning an Inclusive Presentation

Page 15 – Built-in Layouts

Page 16 – (2) Designing Accessible Materials and Slides

Page 17 – Alt-Text

Page 19 – Font Example

Page 20 – Use the Web AIM Color Contrast Checker

Page 24 – (3) During Your Presentation

m Page 25 – Alt-Text example

Page 27 – How to Keep to Time During Your Presentation:

Page 28 – Accessibility Checker | Errors | Alt-Text

Page 29 – Accessibility Checker | Warnings | Titles | Reading Order

Page 30 – Presenter Questions?

Page 31 – Pecha Kucha Presentations

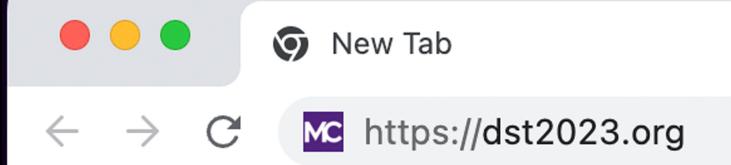

Our 11th International Digital Storytelling Conference is located at this email address: https://dst2023.org

Х

# 11th International Digital Storytelling Conference

**Radical Listening: Story Work for a Just Future** 

June 20, 21, 22 and 23, 2023 University of Maryland, Baltimore County | Montgomery College | Smithsonian Institution | StoryCenter

# Instruction for Presentations

### Required Form for Presenters

We are collecting specific information to publish in the conference program HERE  $\square$  .

Home Travel and Hotel Call for Proposals Instruction for Presentations Program

Conference Contact Information:

**Keynote Speakers** 

Checkout our conference website for updates: **dst2023.org** ☑

Direct your conference questions and inquiries to: dst-2023@UMBC.edu

Sign up for email updates about the conference: **SIGN UP FOR UPDATES** 

# 11th International Digital Storytelling Conference

### **Radical Listening: Story Work for a Just Future**

June 20, 21, 22 and 23, 2023 University of Maryland, Baltimore County | Montgomery College | Smithsonian Institution | StoryCenter

## Instruction for Presentations

### Required Form for Presenters

We are collecting specific information to publish in the conference program  $\textbf{HERE}\ \ensuremath{\mathbb{C}}^2$  .

Presenters may select "Instruction for Presentations" at our dst2023.org website for access to presentation resources and required presenter forms. Home

**Travel and Hotel** 

**Call for Proposals** 

**Instruction for Presentations** 

Program

**Keynote Speakers** 

Conference Contact Information:

Checkout our conference website for updates: **dst2023.org** ☑

Direct your conference questions and inquiries to: dst-2023@UMBC.edu

Sign up for email updates about the conference: **SIGN UP FOR UPDATES** 

# 11th International Digital Storytelling Conference

### **Radical Listening: Story Work for a Just Future**

June 20, 21, 22 and 23, 2023 University of Maryland, Baltimore County | Montgomery College | Smithsonian Institution | StoryCenter

## Instruction for Presentations

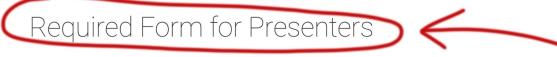

We are collecting specific information to publish in the conference program **HERE C**.

Presenters are required to submit specific information to publish a conference program digitally on dst2023.org and in a printed program handed out at the June 2023 conference.

# Home Travel and Hotel Call for Proposals Instruction for Presentations Program Keynote Speakers

Conference Contact Information:

Checkout our conference website for updates: **dst2023.org** 

Direct your conference questions and inquiries to: dst-2023@UMBC.edu

Sign up for email updates about the conference: **SIGN UP FOR UPDATES** 

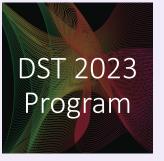

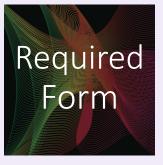

### Presenter Details for DST2023 Conference

Hello, DST2023 presenters! Please fill out this form with additional information for the conference program. The form must be filled out by 4/28 to allow us ample time to complete the conference program. *Please note:* the conference website includes a section with information for presenters, which includes best practices and recommendations for each conference format. If you have any additional requests or questions for the conference committee, please email dst-2023@umbc.edu.

### Sign in to Google to save your progress. Learn more

\* Required

Email \*

Your email

Your name and professional title:

Your answer

Organizational affiliation (If you would like this published in the program, please list it here. If not, please leave blank.):

Your answer

Email:

Your answer

### **Required Form for Presenters:**

We are collecting specific information to publish in the conference program.

Names, professional titles, and organizational affiliation of co-presenters (If you have more than one co-presenter, please separate by semi-colons.):

Your answer

Emails of co-presenters (If you have more than one co-presenter, please separate by semi-colons.):

Your answer

Title of your presentation:

Your answer

Please submit an updated abstract of no more than 150 words (Abstracts of more than 150 words will be shortened at the discretion of the conference committee.). These abstracts will be included in the conference program and published on our website. (Abstracts not submitted will be pulled from your proposal.):

Your answer

Submit

**Clear form** 

DST 2023 Program

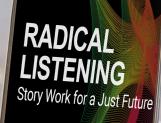

# RADICADE DE LA COMPACTA DE LA COMPACTA DE LA COMPAC

# 11<sup>th</sup> International Digital Storytelling Conference

Tips

# Creating Accessible and Inclusive Presentations

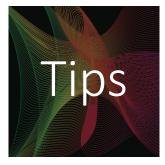

### Creating Accessible and Inclusive Presentations

These tips are located on our dst2023.org website here: <u>https://www.montgo</u> <u>merycollege.edu/even</u> <u>ts/digital-storytelling-</u> <u>conference-</u> <u>2023/instruction-for-</u> <u>presentations.html</u>

### Tips for Creating Accessible & Inclusive Presentations

The following information has been gathered from multiple sources and is intended as guidance to plan and present an accessible webinar.

### **Planning an Inclusive Presentation**

| Share Materials Early                                                                                                    | _ |  |
|----------------------------------------------------------------------------------------------------|---|--|
| Provide the organizers with your accessible slides and handouts as early as possible prior to the session. Some session participants prefer to follow along with the accessible handouts. The materials will also help service providers, such as sign language interpreters and captioners, prepare. |   |  |
| Plain Language                                                                                                    | + |  |
| Description                                                                                                    | + |  |
| Example: Graph                                                                                                    | + |  |

### Designing Accessible Materials and Slides

| Layout                      | + |
|-----------------------------|---|
| Alternative (Alt) Text      | + |
| Multimedia                  | + |
| Text Content and Formatting | + |
| Using Color                 | + |
| Accessibility Checkers      | + |

### **During your Presentation**

| Introductions        | + |
|----------------------|---|
| Engage your Audience | + |
| Be Flexible          | + |

### **Tools and Resources**

More on Accessible Meetings and Trainings

- Web Accessibility Initiative Accessible Presentations 🖸
- Great Lakes ADA Center: Accessible Remote Meetings, Conferences, and Telework 🕑
- W3C: How to Make Your Presentations Accessible to All 🖸
- 3Play Media: How to Build an Accessible Presentation 🖸

# (1) Planning an Inclusive Presentation

- Share Materials Early (presenters' materials to be sent in advance on June 5, 2023)
- Use plain language throughout your presentation.
- Audio description is a practice that provides narration of visual elements of media or an event it takes the

visual and makes it aural.

PRESENTATION DESIGN TEMPLATE

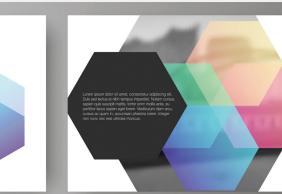

Use the built-in layouts and styles in Microsoft, Google Slides, etc. These features can help ensure proper reading order for screen readers and help ensure accessibility if you convert the file to another format, like a pdf.

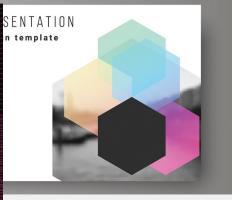

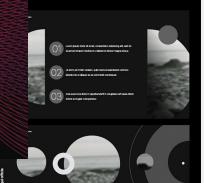

and, U view of each matrix glan status galt and disc an annotation glan status and glan status and glan status and disc at above Adjust an annotation status and disc at above Adjust and annotation status disc at above Adjust and annotation status and and status and annotation status and metallitic and status and metallitic and annotation status and metallitic and status and metallitic and status and metallitic and status and metallitic and status and metallitic and status and metallitic and annotation status metallitic and annotation status metallitic and annotation status metallitic and annotation status metallitic annotation status metallitic annotation status metall

EASY TO USE AND EDIT VECTOR

### **Built-In Layouts**

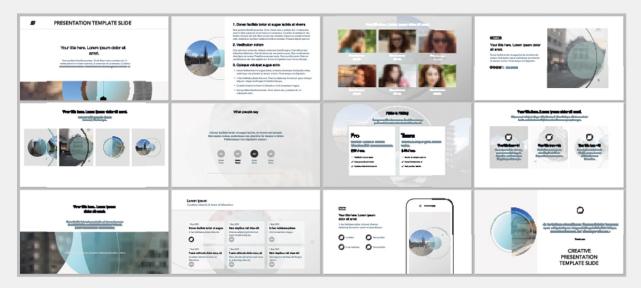

### **Creating Accessible and Inclusive Presentations**

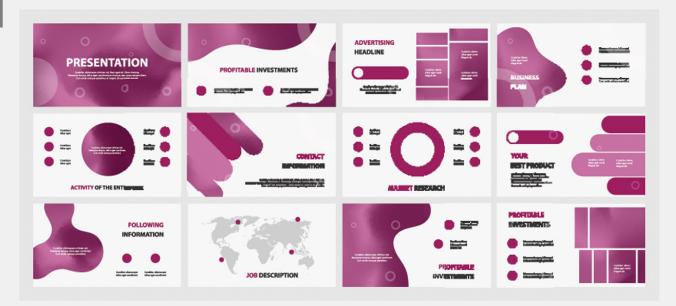

# (2) Designing Accessible Materials and Slides

- Use the built-in layouts and styles in Microsoft, Google Slides
- Use alternative text or alt text that describes the content of an image/graphic/chart on a page for those who use assistive technology, such as a screen reader.

# For example:

A cartoon computer monitor that reads "Alt-text helps users who are blind or have low vision have access to all of our content." Alt-text helps users who are blind or have low vision have access to all of our content.

Alt-text

# Designing Accessible Materials and Slides (cont.)

- If playing videos, use captioned versions and turn the captions on. Alert AV support before the presentation to customize audio and caption display settings.
- Use accessible fonts, legible font sizes, and upper and lowercase for readability.

Creating Accessible and **Inclusive Presentations** Arial Font Example Arial (14pt) Arial (12pt) Helvetica Helvetica (12pt) Verdana Verdana (14pt) Verdana (12pt) Tahoma Tah Tahoma (12pt)

# Designing Accessible Materials and Slides (cont.)

- Avoid relying solely on color to communicate important information. Use multiple indicators such as shapes, symbols, and color. Use the Web AIM color contrast checker to verify!
- Many applications have a built-in accessibility checker! Run it and make any corrections before sending in your materials.

### COLOR MODELS

СМҮК

Printing standart. Mix of cyan, magenta, yellow and black inks.

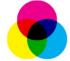

### RGB

Digital standart. Mix of red, green an blue channels of light.

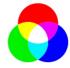

**HSB** Variation of RGB. Mix of hue, saturation and brightness.

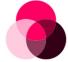

### GRAYSCALE

Intensity of black. Uses only black intensity to create shade.

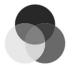

Creating Accessible and Inclusive Presentations

> information. Use multiple indicators such as shapes, symbols, and color. Use the Web AIM color contrast checker to verify! https://webaim.org/

• Avoid relying solely

on color to

important

communicate

Use the Web AIM Color Contrast Checker

### https://webaim.org/

WebAIM's goal is to help make the web more accessible to individuals with disabilities.

With over 1000 subscribers, the WebAIM list is one of the largest accessibility discussion lists available. The list was started in 1999 and the list archives contain a wealth of information. With subscribers who range from the foremost accessibility experts to those just beginning in web accessibility, the list is an excellent resource for anyone.

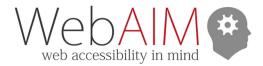

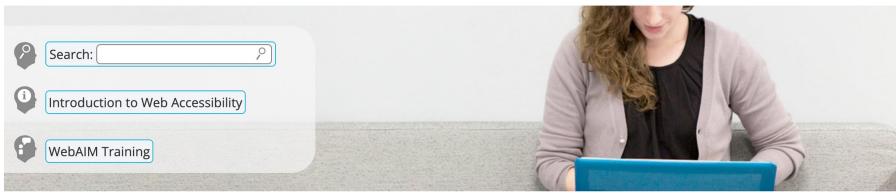

## We have web accessibility in mind

**C** 

*Expanding the potential of the web for people with disabilities by empowering individuals and organizations to create accessible content.* 

### **Accessibility Training**

WebAIM can provide web, document, Zoom, and strategic accessibility training to fit your needs.

### StrategicA11y

The Strategic Web Accessibility Workshop helps participants optimize their organization's accessibility.

### **Technical Assistance**

Need assistance implementing accessibility? WebAIM's expert staff can provide the assistance you need.

### Evaluation and Reporting

We can provide reports to help you know how accessible your site is and how to make it better.

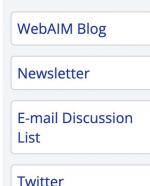

Community

Creating Accessible and Inclusive Presentations

### https://webaim.org/

WebAIM's goal is to help make the web more accessible to individuals with disabilities.

### Current Features

### The WebAIM Million - 2023 Update

An automated WAVE analysis of the home pages for the top one million web sites shows widespread accessibility issues.

### Read the WebAIM Million report

### Creating a Community that Values Accessibility

One of the more effective ways to help an organization make digital accessibility a closely held value is to approach the effort as a community-building experience.

Read the Creating Accessibility Communities article

### Web Accessibility Evaluation Guide

A guide to using free tools—including WAVE—to conduct a comprehensive web accessibility evaluation.

Web Accessibility Evaluation Guide

Archive of featured items...

### © ©2023 WebAIM

Institute for Disability Research, Policy, and Practice Utah State University 6807 Old Main Hill Logan, UT 84322-6807 435.797.7024

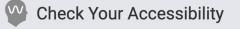

### From the Blog

- <u>Captioning and Sign Language</u>
  <u>Interpretation in Zoom: Features and</u>
  <u>Pitfalls</u>
- <u>Tips for Getting the Most Out of WAVE</u>
- Flexbox and the Screen Reader Experience
- <u>Tips for Accessible Screen Sharing</u>

Use the Web AIM Color Contrast Checker

### WebAIM Trainings

Document Accessibility Online Course

<u>April cohort</u> open for enrollment

<u>StrategicA11y - Virtual Strategic Web</u> <u>Accessibility Workshop</u> April 5–6 & 12–13, online

In-Person Web Accessibility Training April 26–27 in Logan, UT

<u>Virtual Web Accessibility Training</u> May 3–4, online

### WebAIM Activities

<u>CSUN Assistive Technology</u> <u>Conference</u> March 13–17 Anaheim, California

AccessU May 9–12 Austin, Texas

### Popular Resources

- <u>WebAIM Training</u>
- WCAG 2 Checklist
- WebAIM Monthly Newsletter
- <u>Color Contrast Checker</u>
- ence Web Accessibility for Designers
  - <u>WAVE Web Accessibility Evaluation Tool</u>

Creating Accessible and Inclusive Presentations

# (3) During Your Presentation

# Introductions

- Name
- Title and Affiliation
- A very brief visual description of yourself. Presenters decide how they'd like to describe themselves. Many often include:
  - race,
  - ethnicity,
  - pronouns,
  - description of clothing, hairstyle, and prominent accessories (glasses, etc.)

### Creating Accessible and Inclusive Presentations

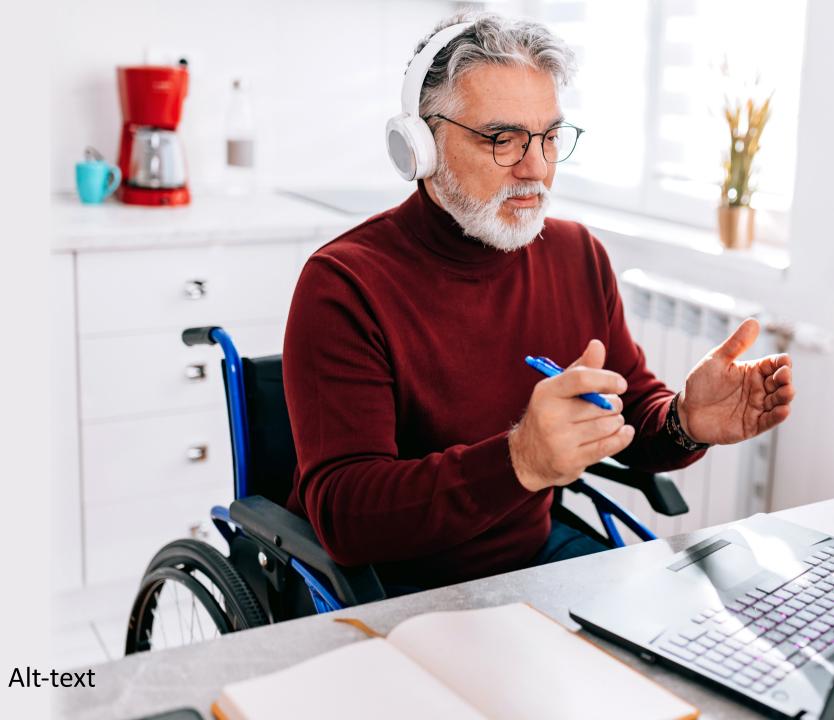

Creating Accessible and Inclusive Presentations

# Alternative (Alt) Text

Alternative text or alt text is text that describes the content of an image:

A mature Caucasian man with glasses, wearing headphones, in a wheelchair, is gesturing while introducing himself during a presentation.

# (3) During your Presentation (cont.)

• Engage your audience with comfortable tone and at a comfortable speaking or sign pace and repeat or read

audience comments or questions into your microphone.

• **Keep track of time** and have a back-up plan if technology fails.

### How to Keep to Time During Your Presentation:

- Decide on your "talking time"
- Find out how long it takes to deliver your material.
- Write a timed schedule for your presentation.
- Have a clock or timekeeper.
- Start on time.
- Be ready to adapt.

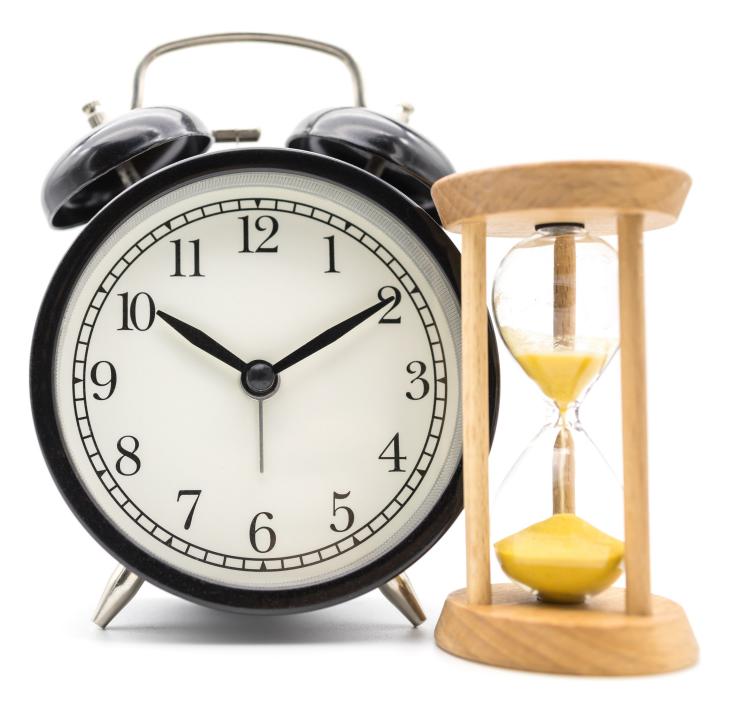

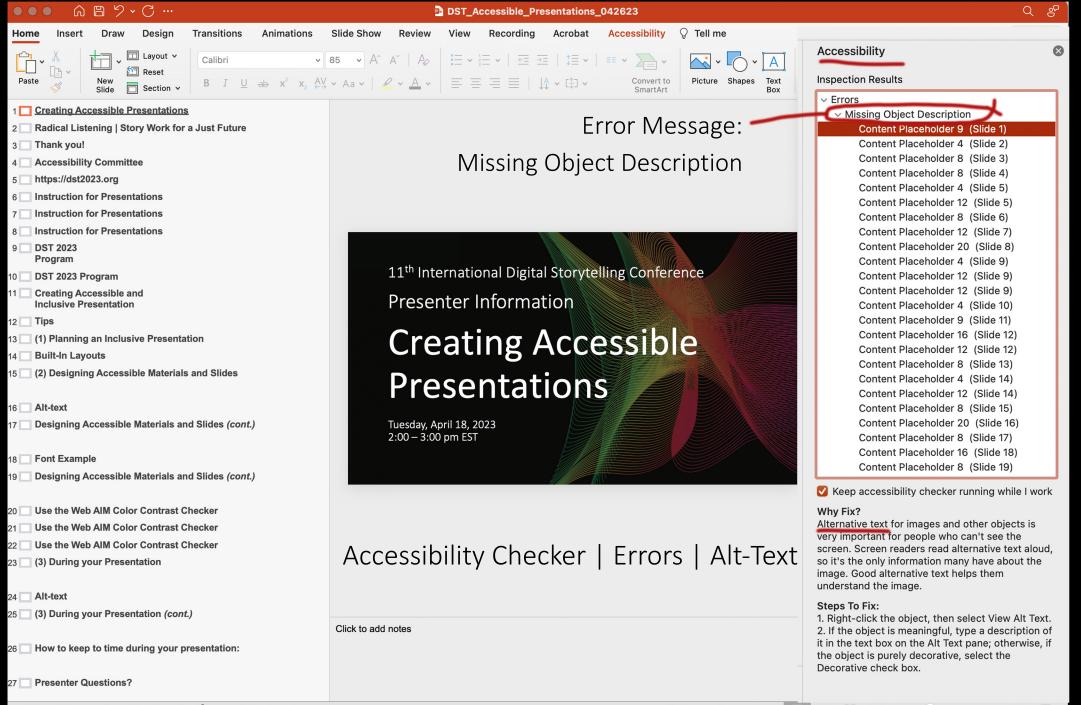

Slide 1 of 44 English (United States) 🕅 Accessibility: Investigate

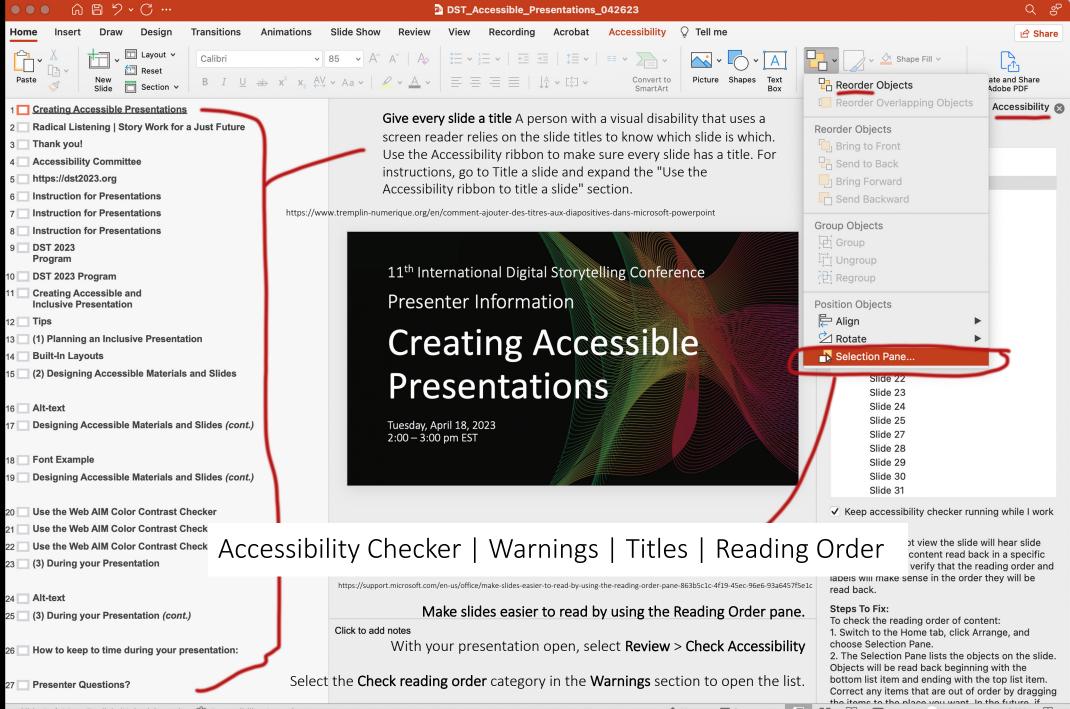

Slide 1 of 44 English (United States) 🕅 Accessibility: Investigate

# **Presenter Questions?**

If you have any questions or concerns about accessibility, please reach out to dst-2023@UMBC.edu.

Creating Accessible and Inclusive Presentations

# 11<sup>th</sup> International Digital Storytelling Conference

Tips

# Pecha Kucha Presentations

# Pecha Kucha Presentations at DST2023

- Our two Pecha Kucha structures are tightly timed for six-minute, forty-second presentations.
- A Pecha Kucha session will be 90 minutes with each presentation being a strict seven minutes.
- There will be 8 presentations in a Pecha Kucha session with shared Q and A and discussion after all of the presentations.
- Presentations can be either **in-person or virtual**.

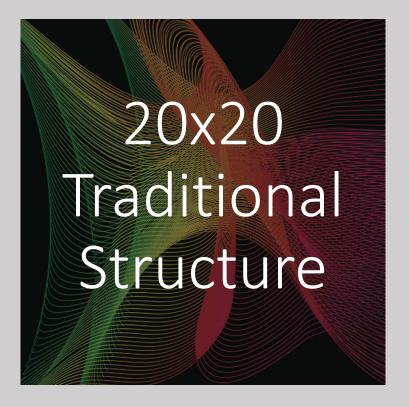

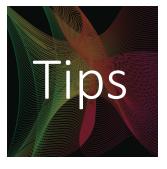

# Tips for 20x20 Pecha Kucha Presentations

- The presentation must contain exactly 20 slides that are displayed for precisely 20 seconds each, making the total presentation time six minutes and 40 seconds.
- Use minimal text on each slide and focus on compelling slide imagery and design instead.
- Find a compelling story that conveys the importance and value of your topic to depict in 20 slides.
- Tell a story with images that are clear and straightforward.
- Present no more than three main points and fill the rest of your presentation with facts and examples that support these points.
- Keep your speech in line with the timing of your 20 slides.

 $\bullet \bullet \bullet \quad \blacksquare \quad \checkmark \quad \checkmark \quad >$ 

D

🔒 pechakucha.com

1//

YEARS

ک Discover some examples of 20x20 Pecha Kucha

### 😤 PechaXucha

Discover some examples of 20x20 Pecha Kucha presentations at this link: https://www.pechakucha.com

Millions of people around the world use Pecha Kucha every day to connect, tell stories, and inspire each other.

# Pecha Kucha 20x20 Presentation Structure

The following is an outline of how one of these presentations may be structured. Sketch out your topic according to the outline below. The 3×3 structure is common to many presentations. Three main points, each supported by three sub points, sandwiched between an introduction and conclusion.

- 1. Your Passion/Topic Introduction:
- 2. Why Does This Matter:
- 3. Outline The Three Main Points You Will Discuss:
- 4. Point 1:
- 5. Point 1: Sub Point 1:
- 6. Point 2: Sub Point 2:
- 7. Point 3: Sub Point 3:
- 8. Point 2:
- 9. Point 2: Sub Point 1:
- 10. Point 2: Sub Point 2:
- 11. Point 2: Sub Point 3:

- 12. Point 3:
- 13. Point 3: Sub Point 1:
- 14. Point 3: Sub Point 2:
- 15. Point 3: Sub Point 3:
- 16. Review Your Three Main Points:
- 17. Takeaway/Putting It In Practice 1:
- 18. Takeaway/Putting It In Practice 2:
- 19. Takeaway/Putting It In Practice 3:

### 20. Final Thought:

https://paulgordonbrown.files.wordpress.com/2014/12/pk-sample.pdf https://paulgordonbrown.com/2014/12/13/your-ultimate-guide-to-giving-pechakucha-presentations/

# 20x20 Traditional Storyboard

4/17/2023 11<sup>th</sup> International Digital Storytelling Conference Pecha Kucha Storyboard (Image and Script) Title: Presenter: Presentation Date and Time:

| Slide 1 | Storyboard Image      | Script |
|---------|-----------------------|--------|
| Shac 1  | storysoura mage       | Script |
|         |                       |        |
|         |                       |        |
|         |                       |        |
|         |                       |        |
|         |                       |        |
|         |                       |        |
|         |                       |        |
|         |                       |        |
|         |                       |        |
|         |                       |        |
|         |                       |        |
|         | Description of image: |        |
|         |                       |        |
| Slide 2 |                       |        |
|         |                       |        |
|         |                       |        |
|         |                       |        |
|         |                       |        |
|         |                       |        |
|         |                       |        |
|         |                       |        |
|         |                       |        |
|         |                       |        |
|         |                       |        |
|         |                       |        |
|         |                       |        |
|         | Description of image: |        |
|         |                       |        |

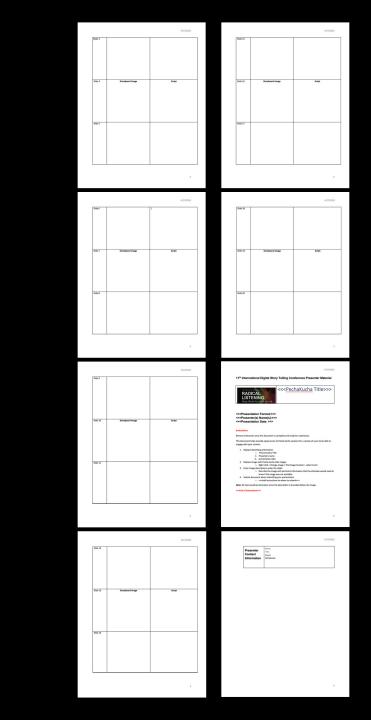

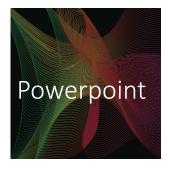

# Pecha Kucha Powerpoint Presentation

Simple slides have never been as important a Pecha Kucha presentation. Choose a strong a powerful image per slide and speak over the of it. This is the format for most successful Pe Kucha presentations. You audience has only 2 seconds to absorb each slide. Pick striking im with meaning. That's what makes a great Pec Kucha presentation example.

**Tip: Use Presenter View.** Presenter View allc the presenter to see the current slide and th next slide on a second monitor. Using this vie can help you anticipate what's coming next.

**Tip: Accessibility Checker.** Click the "Review" tab in the Then click the "Check Accessibility" button group to open the accessibility task pane to select an Error, Warning in the collapsable list to correct until removed from list, and then click the "X" in the upper right corner to close the task pane.

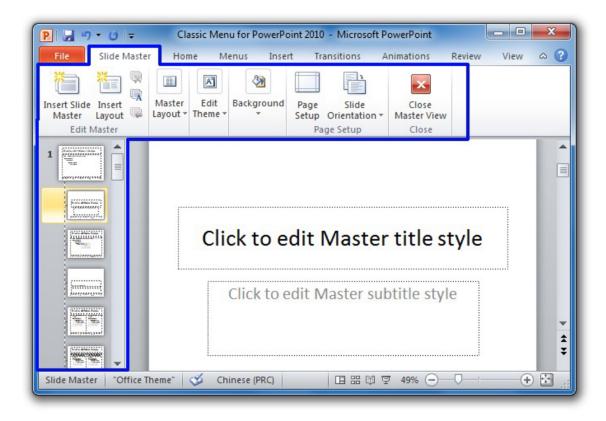

20-Second Powerpoint Auto Change How to Set Up Your Pecha Kucha Slides so that they Auto-Change After 20-Seconds and Record in Powerpoint

- Open up Powerpoint and pick a template.
- Create 20 slides. Save file.
- Pick a "Transition" between slides like "Cover."
- Click off on "Mouse Click" and instead click "After" and type in 20-seconds (00.20.00).
- Click "Apply to All" which will take current setting and apply to all slides in your presentation.

- Go to "Slideshow" and select "Record from Beginning" and a popup menu appears where you click OFF "Slide and Animation Timings" to allow the 20-second timing that was just selected from instruction in previous bullet points. Keep "Narrations, ink, and laser pointer" checked so that narration will be recorded with access to laser pointer.
- Hit "Start Recording" and you will see a timer pop-up in the upper left corner that you can watch while recording audio.
- Please note that you won't see the Powerpoint slide skip ahead while recording. It will just clip your narration off. Make sure you are done by 20 seconds for each slide.
- When you are done recording each Powerpoint slide, save as a movie by selecting "MPEG-4 Video" and save file onto your desktop. After it processes, you may review your Pecha Kucha video MPEG-4 file.

RESOURCE: "Making a Pecha Kucha on PC with PowerPoint" — https://www.youtube.com/watch?v=ew2vea\_HXhA

### Pecha Kucha Presentations

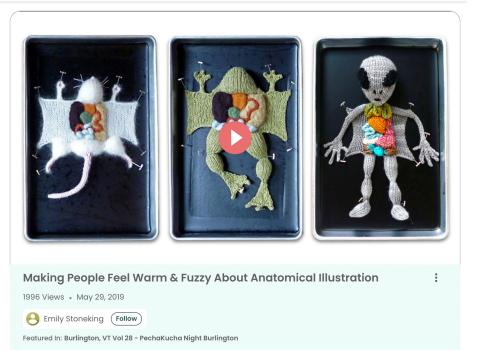

# One example of a 20x20 Pecha Kucha Presentation

Making People Feel Warm & Fuzzy About Anatomical Illustration

### Description

Artist Emily Stoneking reflects on her unique art of crafting anatomical illustration through the mediums of knitting and glass work.

https://www.pechakucha.com/presentations/making-people-feel-warm-and-fuzzy-about-anatomical-illustration

### Pecha Kucha Presentations

### 20x20 Traditional Storyboard Example

4/17/2023 11<sup>th</sup> International Digital Storytelling Conference Pecha Kucha Storyboard (Image and Script) Title: Presenter: Presentation Date and Time:

| Slide 1 | Storyboard Image                                                                                                    | Script                                                                                                    |
|---------|----------------------------------------------------------------------------------------------------|----------------------------------------------------------------------------------------------------|
|         | <b>Description of image:</b> Dark book cover with title <i>Gray's Anatomy</i> . Illustration of heart.                                                                         | Okay. So, I'm going to talk to you guys<br>tonight about anatomical illustration.<br>Don't be nervous. It's not going to get<br>gross on my slides. Hopefully, it'll be<br>cute, and you'll like it. I do anatomical<br>illustration out of an odd technique. I do<br>it out of knitting, I think the<br>reason Why? Well, so, I should go<br>back I started knitting about 20 years<br>ago and I taught myself to knit in order<br>to quit smoking. |
| Slide 2 | <b>Description of image:</b> Light book cover with the title <i>The Beginner's Book and the A, B, C's of Knitting</i> . Illustration of mother and daughter knitting together. | And it worked. I locked myself in my<br>house over a three-day weekend<br>with this book that I got a store, Um<br>stick string Twizzlers, no cigarettes.<br>And the thing that happens when<br>you teach yourself to knit in order to<br>quit smoking is that you suddenly<br>knit all the time.                                                                                                    |

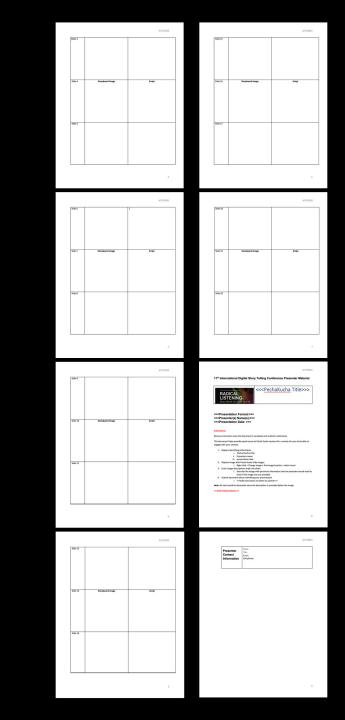

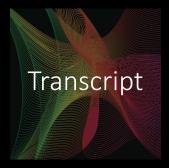

### Pre-recorded Video Tips

Take steps to make videos more accessible and compliant:

• Ensure the video player supports captions and assistive technology.

• Provide text transcripts for widespread access.

• Provide captions for audio content.

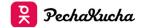

### Transcript

Okay. So I'm going to talk to you guys tonight about anatomical illustration. Don't be nervous. It's not going to get gross on my slides. Hopefully, it'll be cute and you'll like it. I do anatomical illustration out of an odd technique. I do it out of knitting, I think the reason why Why? So I should go back. I started getting about 20 years ago and I taught myself to in order to guit smoking. I liked it worked. I locked myself in a in my house over a three day weekend with this book that I got a store, Um stick string Twizzlers, no cigarettes. And the thing that happens when you teach yourself to knit in order to guit smoking is that you suddenly met all the time. You never stop knitting and your family and eventually said Okay, please stop. We don't need any more. Hats were dripping and knitting. We don't need scarves. No more socks. Please stop. I had to think of a way I can keep knitting and not like fill my house up with knitting and maybe make some money to get more yarn to keep getting. So I started making these little creatures, Um, little stuffed animals like this rabbit. I was doing a monkey and teddy bears and cute little things. I started doing frogs, and I really liked it because they had found these big plastic eyes that were, like, the perfect thing for frogs. Um, and one day my husband was like, which would be really funny if you did one that had, like, a third lea. Um, I think they I think they were in the news like the frogs that had that weird leg. And I was like, Oh, that's that's a good idea. What? And then we started brainstorming and like what a weird things we could do. And we came up with the idea of, like, what if we did anatomically dissected frog and my brain was like, Boom, I knew exactly what it was I wanted to do. You know how it was gonna look. Technique was there. I got working right away and I made one. And I think the reason that it was such a like lightning bolt is because I have always loved anatomical art. Um, medical history in particular, this is the closest tickets. I promise. Um, I love medieval history. I love scientific history, medical history, infectious disease. I love all that kind of story. Yucky stuff. Um, and so the idea of marrying the thing that I love doing and the thing that I love studying Boom. It was super great. I love early modern anatomical illustration. I think that the marriage of science and art is like, it's something that goes back such a long way, and I'm just fascinated by it, but I can't draw, and I can't. I can't draw campaian. But what I can do is I can. So I made the frog, and the next thing I ended up making was this little brat. Um, I've made a couple of other things. I've done a little pig a bat, Earth one, which is the first thing I ever had to dissect in junior high. I've done some stuff that's maybe not real. Um, so I did. I did this very accurate. Uh, alien. Tell me wrong. Um, I did an Easter bunny, his little plastic plastic grass that you put in your basket, and then he had just eggs little Easter eggs for his organs. I often do commissions. So this is an 18 inch wall. I that was commissioned by Parks Canada. And, um, they were doing a summer program with a year olds, and they wanted to teach them how to clean their fish handed this. And then I had died the stripes on so that it would be really accurate and give the, you know, the lateral line. And then it has this little pocket. So it's a little pocket and the kids can fit and then pull the guts out there, um, snapped in so that they have to kind of get in there and get them out. So that was really fun. Um, recently, I've been doing a lot of a lot more human art getting back towards the more anatomical illustration rather than like little sculptures. Um, and what I've been doing is basically just getting a flat square or rectangle. And then I'll take unspoken rule, roving or yarn and kind of need. I felt a design onto the piece of fabric and then go into a frame so it's a little bit more illustrative. It's almost like drawing with Well, um, the brain. There is actually a knitted a big, long needed cord that kind of up so in place to this day. My mom is my mom who loves me Very proud of me. Still does say, Who buys these things like who on earth would want this in their house weirdos where it was like me, This is actually this is a three D sculpture That was another commission, and it's a guy who I don't think he's a doctor or anythina. I think he just wanted to head in his house. Um, but it's it's life-size, um, the nose and throat doctors that's the in the outer area and then the inner ear kind of the bones and stuff in there. Um, so I do A lot of you know, I don't really know who everybody is that because not many people tell me, but a lot of people are like a lot of people. When I do get a note like my son's graduating from veterinary school or my uncle is an endocrinologist, I also get things like this, which is an actual dog, that someone sent me a photograph of the of the poodle and he said I would love it if you do a bisected poodle. My pedal for my wife as an anniversary present. I said, Oh, my gosh, I absolutely I'm gonna do that. Thank you. Um, so the other thing I do is I also do stained glass, so I'm kind of always doing different things, and I've been doing it for 20 years. And it wasn't until late last year that I realised. Wait a minute Medieval art craft and part anatomical. Medieval. Why have I not married these things together yet? So I don't know why it took me the song, But last year I made this. It's a 12 18 panel anatomical heart. It's the one from Grace. And if anyone's ever actually browsing through that like I did when I was a little airl, maybe. Maybe that's kind of what happened to get me here. The glasses hand blown, It's gorgeous. And then I took alass pane, painted the painted, the design, the veins and stuff. And then this was a commission and I bought the heart, and then he was like, Could you do a brain as well? Um, I have friends who are doctors, was a surgeon, and one is going to be a neurosurgeon getting married, so I got to go together. So this is this is a commission. That was super fun. And that's kind of where I'm headed, so thank you.

### Pecha Kucha Recordings

2.

8x20 and 1x240 Digital Storytelling Structure (Non-Traditional)

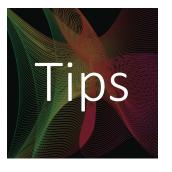

# Tips for Pecha Kucha 8x20 and 1x240 Digital Storytelling Presentations

- This suggested presentation must contain exactly 8 slides that are displayed for precisely 20 seconds each, and then include 1 digital story approximately 4 minutes long (240 seconds), making the total presentation time six minutes and 40 seconds.
- Use minimal text on each slide and focus on compelling slide imagery and design instead.
- Find a compelling story that conveys the importance and value of your topic to depict in 8 slides and 1 digital story.
- Tell a story with images and video that are clear and straightforward.
- Share case studies, works in progress, or the results of a project.
- Keep your speech in line with the timing of your 8 slides and 1 four-minute digital story.

# Pecha Kucha 8x20 and 1x240 Digital Storytelling Presentation Structure

The following is a suggested outline of how one of these presentations may be structured. Sketch out your topic according to 8 slides at 20 seconds each and the 1 four-minute (240 seconds) digital story outline below. This is a non-traditional Pecha Kucha presentation. Consider the introduction, main points, and the conclusion.

8 SLIDES (20 second slides)

- 1. Your Passion/Topic Introduction:
- 2. Why Does This Matter:
- 3. Outline The Main Points You Will Discuss:
- 4. Point 1:
- 5. Point 2:
- 6. Point 3:
- 7. Review Your Main Points:
- 8. Introduce Digital Story:

### 1 DIGITAL STORY (4-minute digital story)

A digital story is a multimedia presentation combining a variety of digital elements within a narrative structure (a story). Media may include text, images, video, and audio. **Include Takeaway and Final Thought.** 

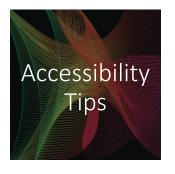

# Pecha Kucha Presentation Accessibility

- Submit a Word document with images, image descriptions, and script of the traditional Pecha Kucha (20x20), or of the non-traditional Digital Storytelling Format (8x20 slides and 1x240 Digital Story).
- Submit a full transcript of the traditional Pecha Kucha (20x20), or of the non-traditional Digital Storytelling Format (8x20 slides and 1x240 Digital Story) in Word.
- Use a microphone and speak clearly during presentation.
- If you have any questions or concerns about accessibility and your Pecha Kucha presentation, please reach out to dst-2023@UMBC.edu.

# UMBC MC COLLEGE \* Smithsonian STORYCENTER